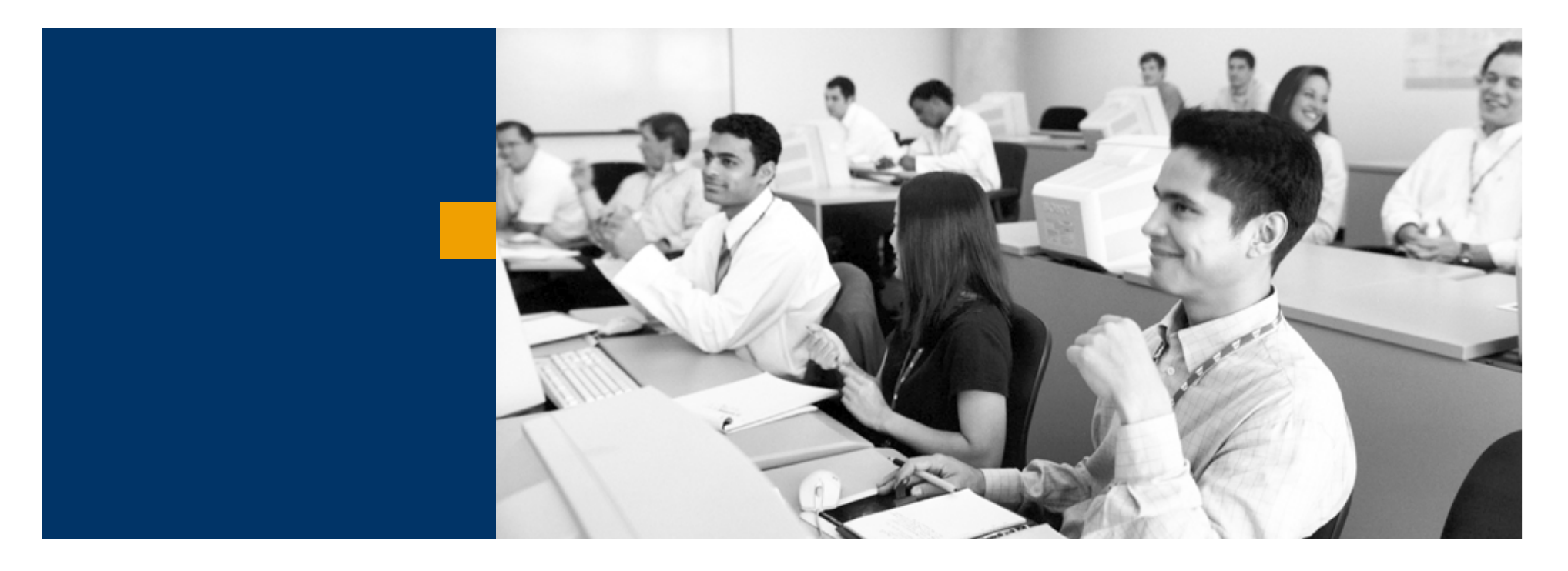

# SAP Business One

Értékesítés

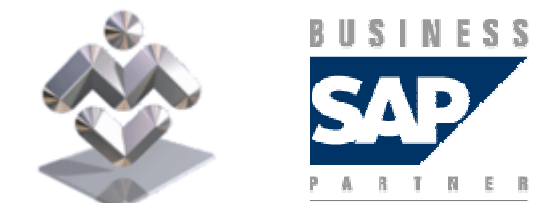

Mosaic Business System Kft.; Support: +36 1 253-0526

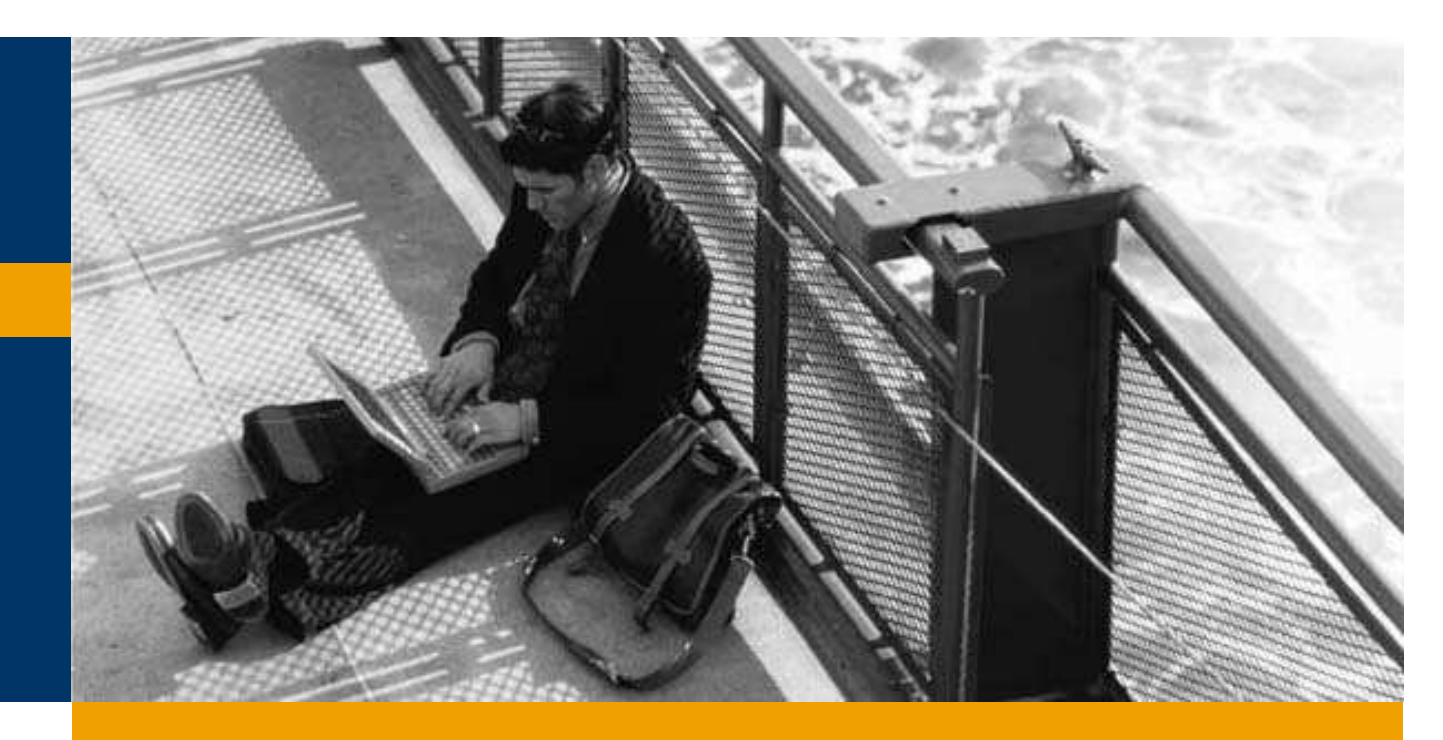

Vevői rendelés rögzítése

Kimutatások

Az ajánlat bizonylat hozzáadás módban nyílik meg.

A partner kiválasztása a Vevő vagy a Név mezőből történhet:

- TAB lenyomása után megjelenik egy választóképernyő a vevők kódjával, nevével:
- a kód vagy név elejének és a '\*' karakternek beírása után az így kezdődő kódú<br>" knovű vevők / nevű vevők:
- <sup>a</sup>'\*' szöveg '\*' beírása után a szöveg-et tartalmazó kódú vagy nevő vevık jelennek meg a kiválasztási listán.
- a listáról a kiválasztott sorra való két kattintás hatására a vevő adatai bekerülnek a tranzakció fejrészébe

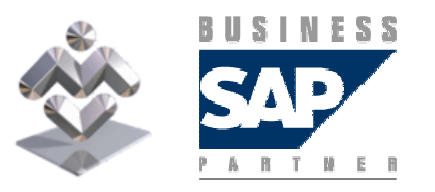

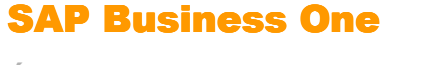

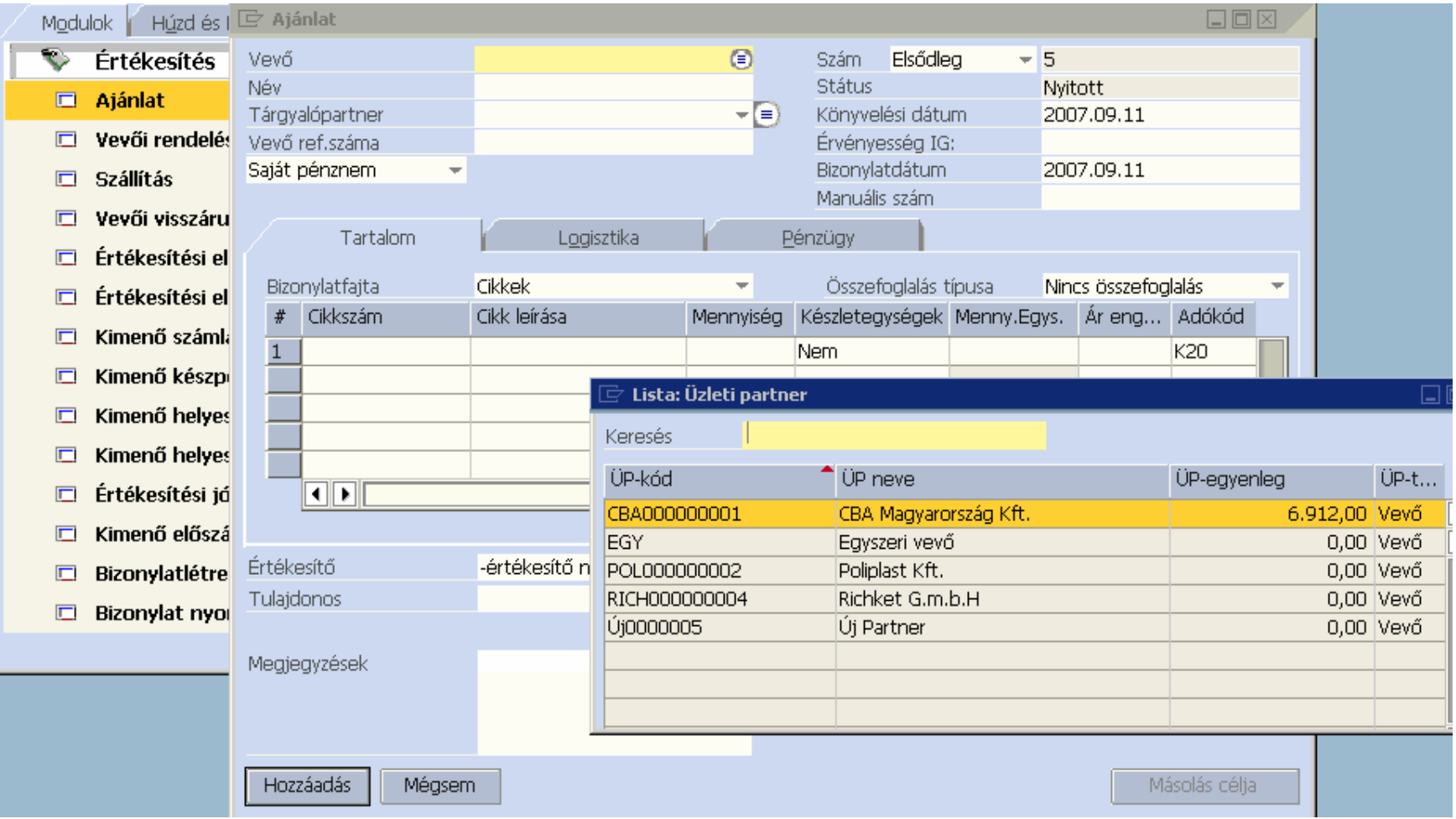

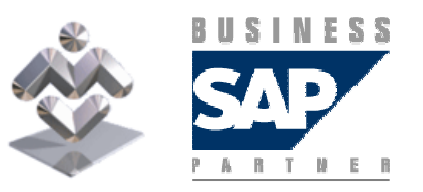

SAP Business One

Ezután a tartalom fülön a Cikkszám vagy Cikk leírása oszlopban a Vevő kiválasztásához hasonlóan a '\*' karakter esetleges használatával választhatunk cikkeket ajánlatunkba.

Egy kiválasztási listából egyszerre több cikk is kiválasztható:

- $−$  a  $↑$  lenyomása mellett a kiválasztandó cikkek elő és utolsó elemét
- a Ctrl lenyomása mellett a több kiválasztandó cikket jelölhetjük meg

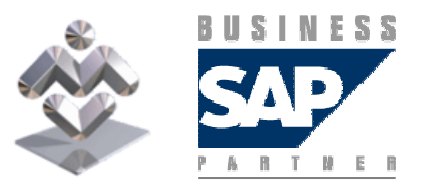

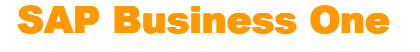

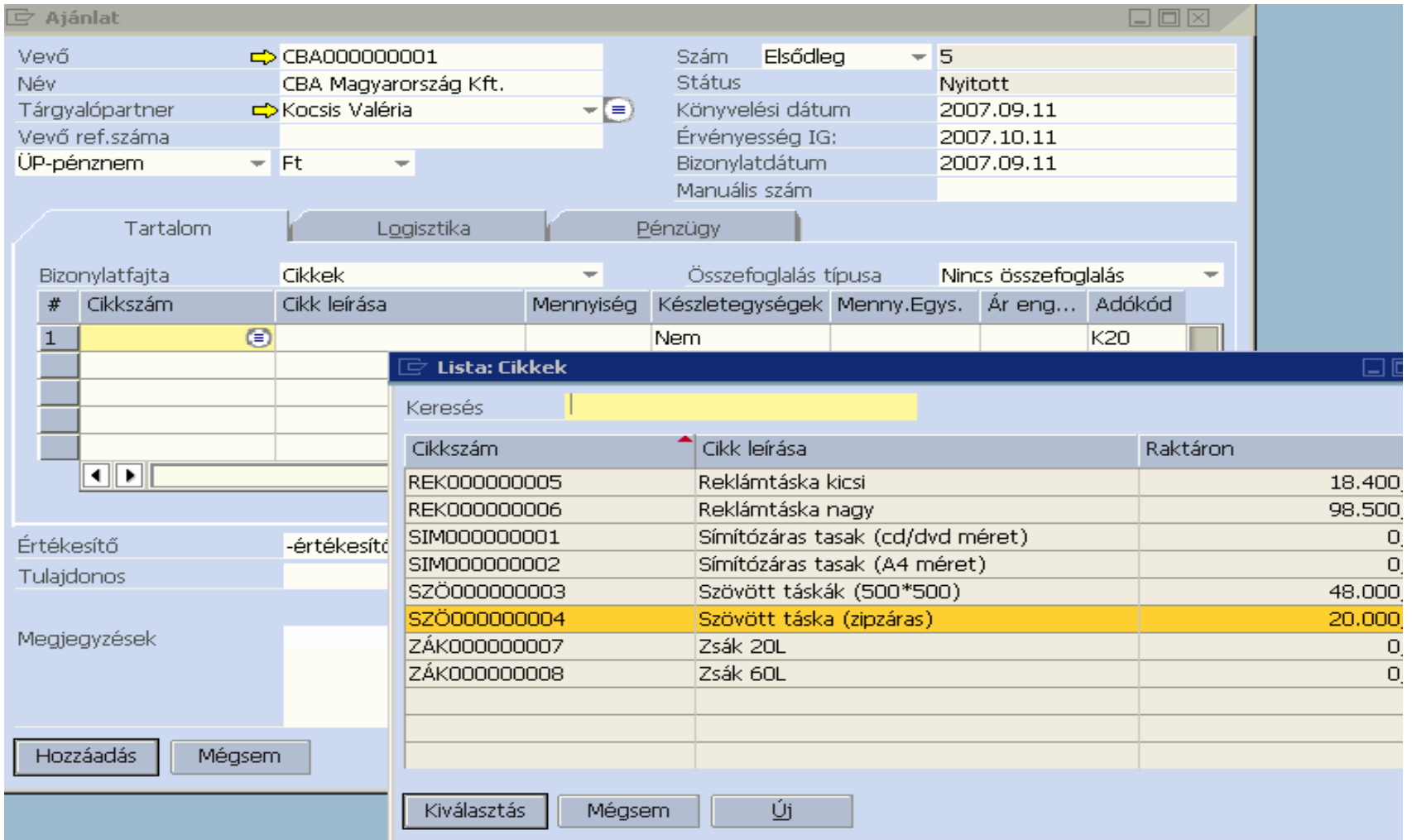

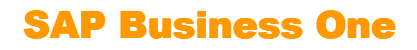

**BUSINESS** X  $\begin{array}{cccccccccccccc} \mathsf{P} & \mathsf{A} & \mathsf{B} & \mathsf{T} & \mathsf{M} & \mathsf{E} & \mathsf{B} \end{array}$ 

A cikkek sorában megadandó a mennyiség, átírható az ár (először a vevőhöz rendelt árlista szerinti árat írja be a rendszer):

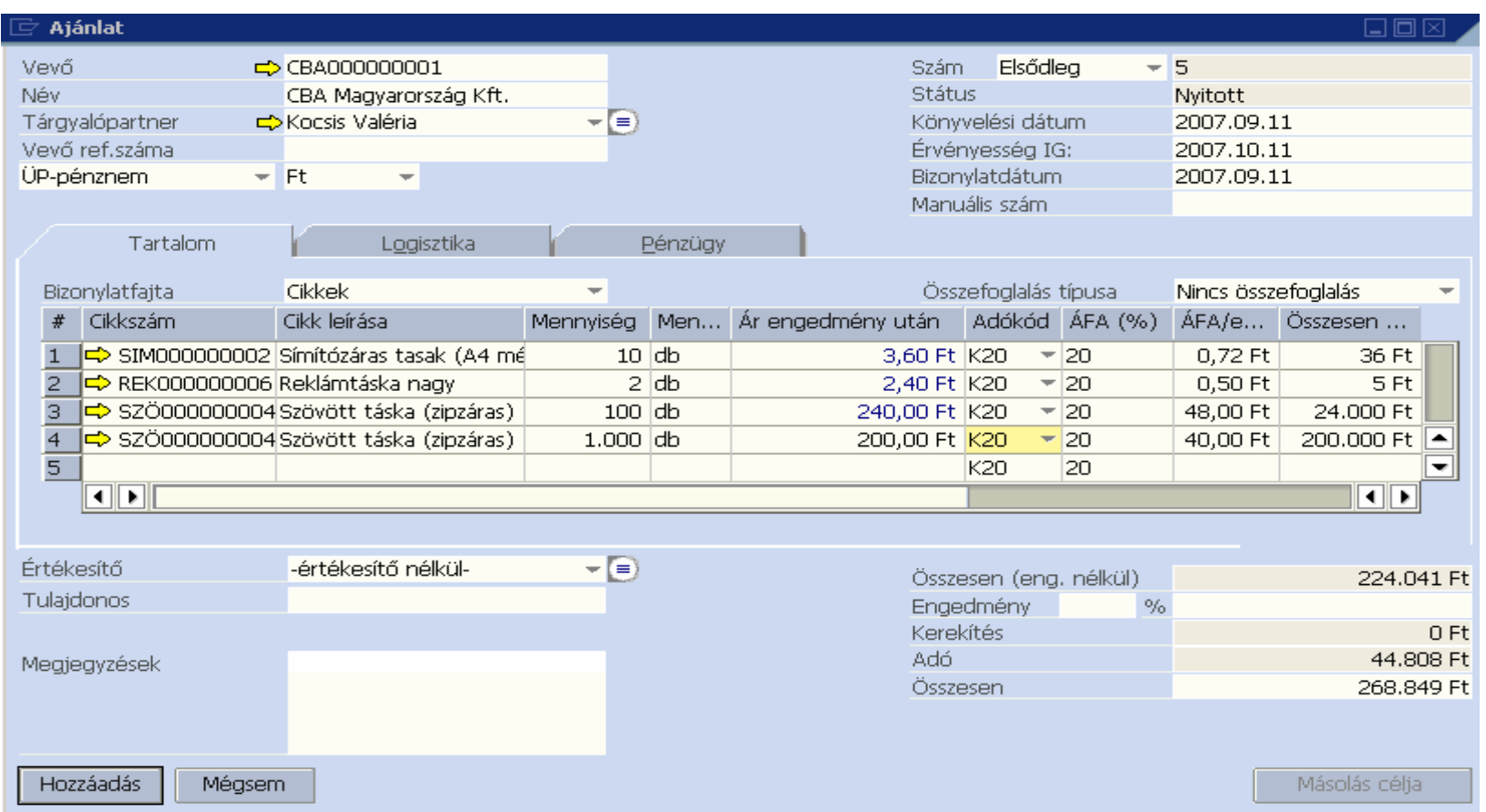

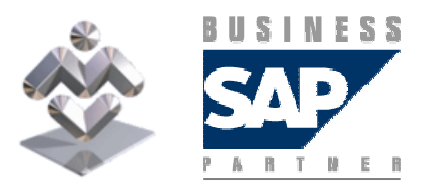

SAP Business One

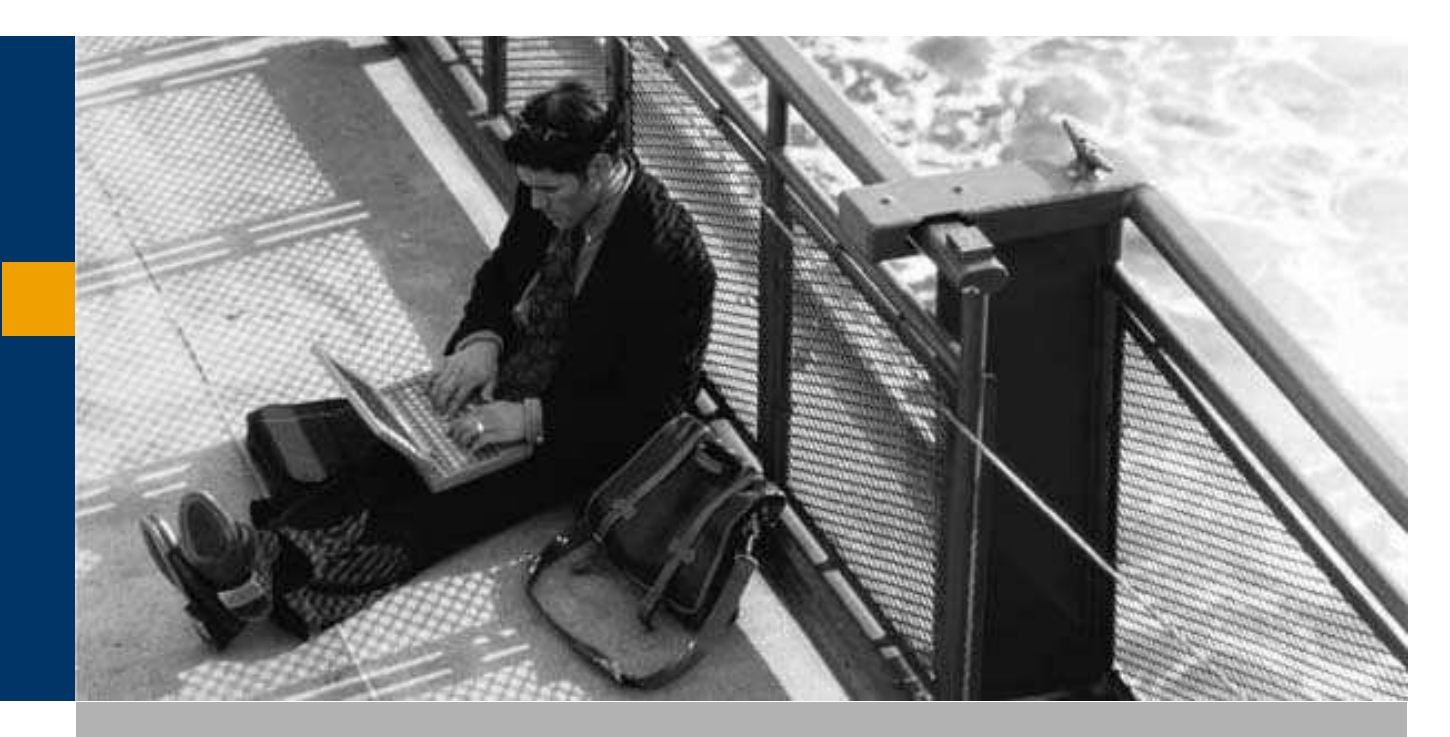

Vevői rendelés rögzítése

Kimutatások

#### A vevői rendelést vagy az ajánlatból származtatják, vagy közvetlenül rögzítik.

Először a vevőt kell kiválasztani az ajánlatnál megismert módon:

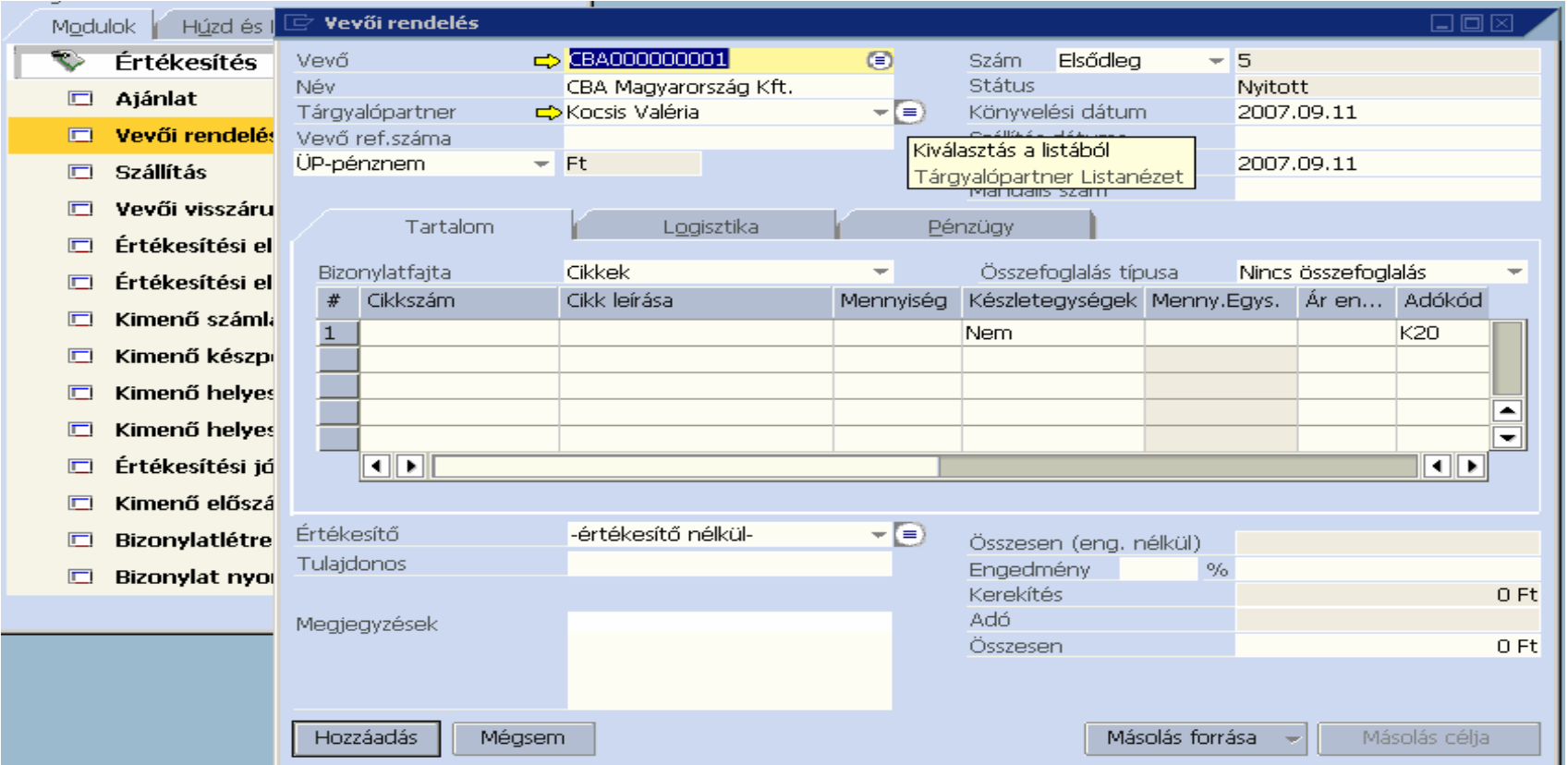

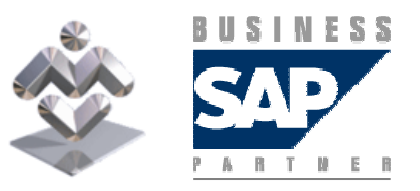

SAP Business One

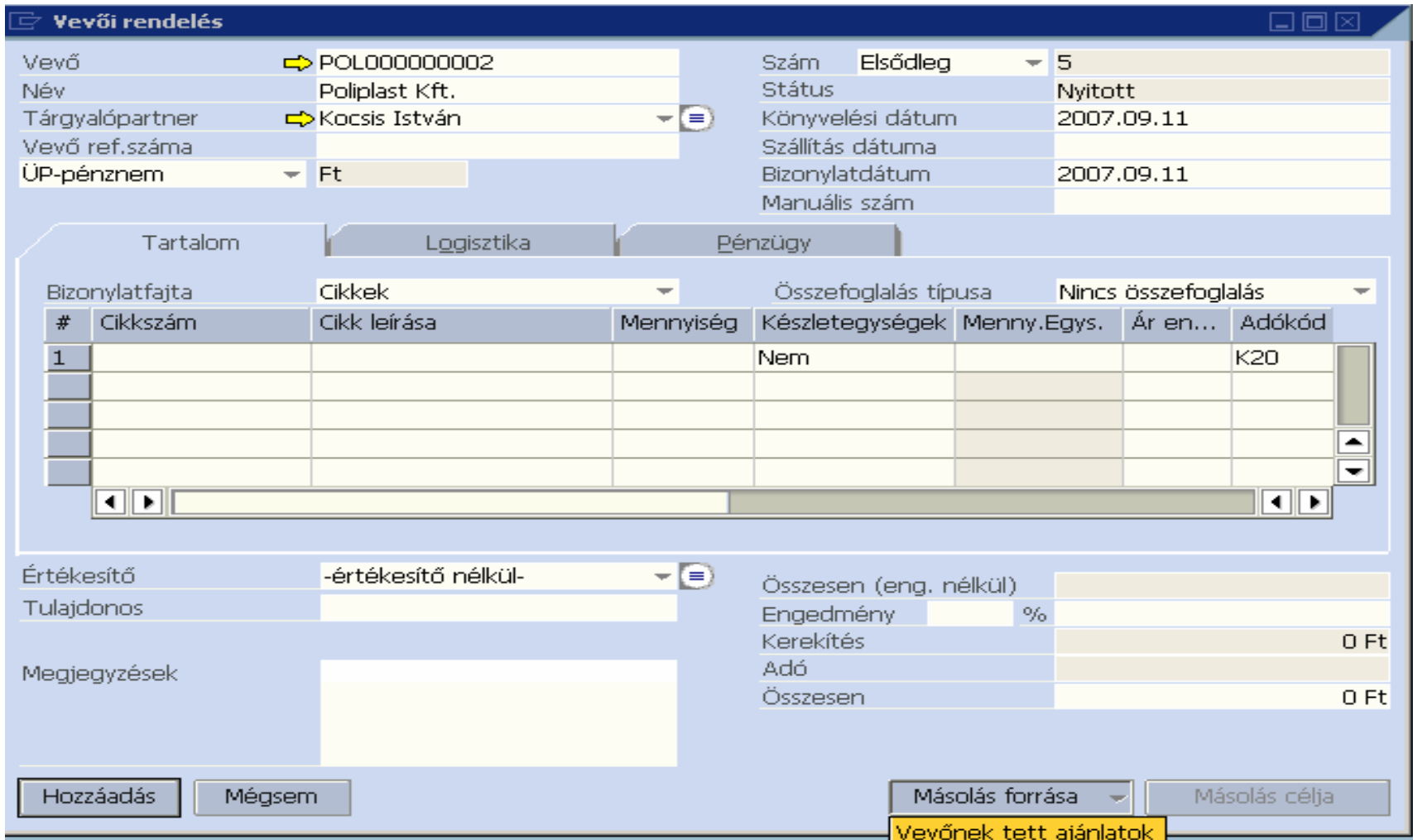

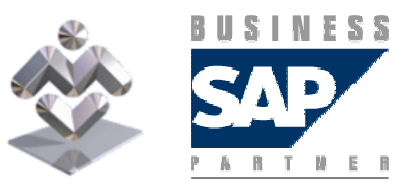

SAP Business One

Az ajánlatból származtatás esetén a Másolás forrása billentyűre, majd a Vevőnek tett ajánlatok szövegre kattintva megjelenik az ajánlatok kiválasztási listája:

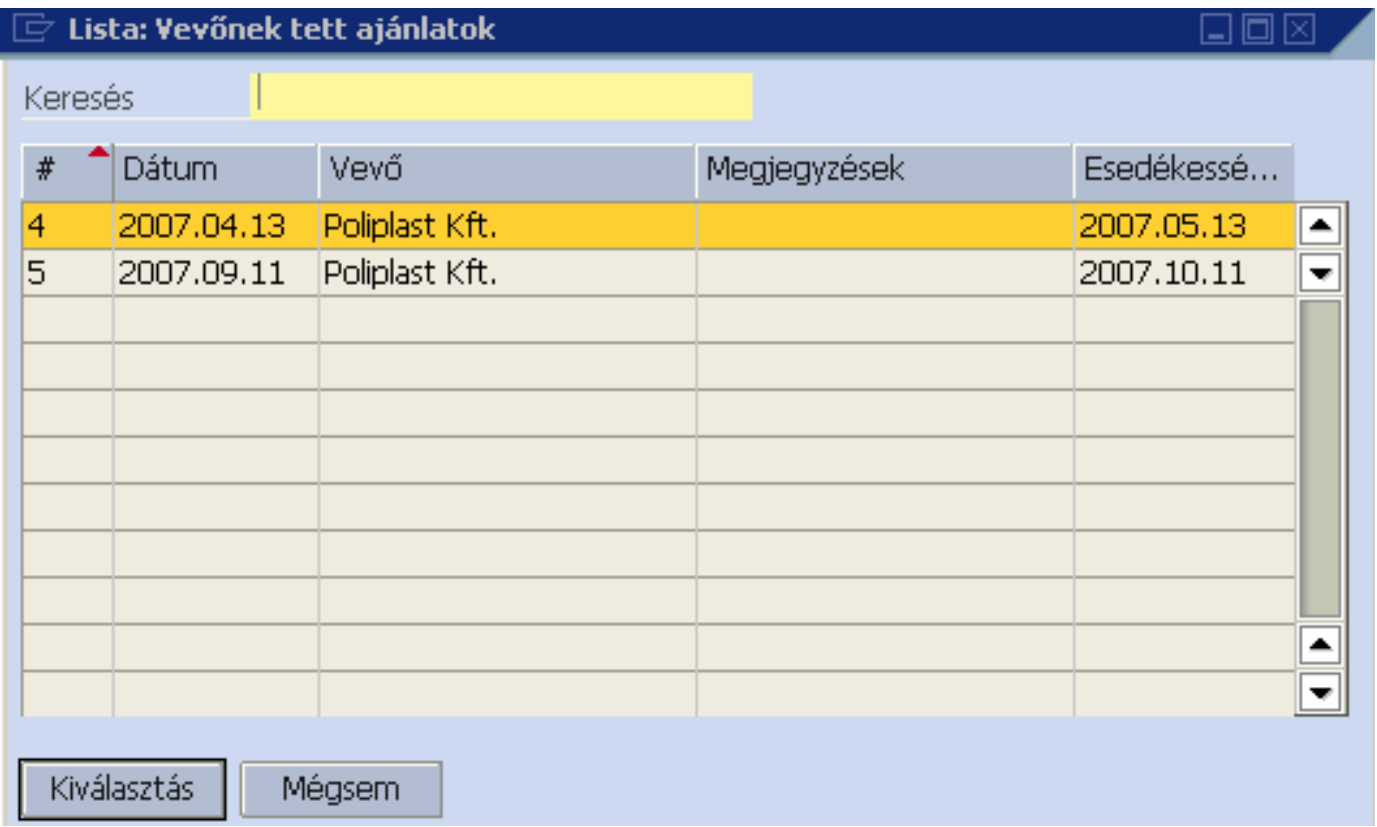

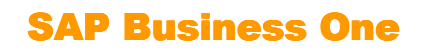

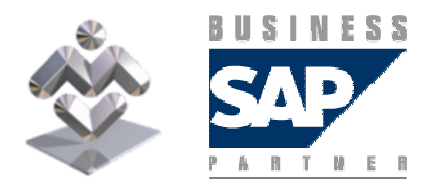

A bizonylatlétrehozási varázsló segítségével az átviendı adatok módosíthatók, de a Befejezésre kattintva az ajánlat adatai változatlanul átmásolódnak a vevői rendelésbe, ahol igény szerint módosíthatók.

Ha a vevői rendelést közvetlenül rögzítik be, a cikksorok adatai az ajánlatnál leírtak szerint rögzíthetők. Itt már inkább jelentősége lehet a raktár megadásának is.

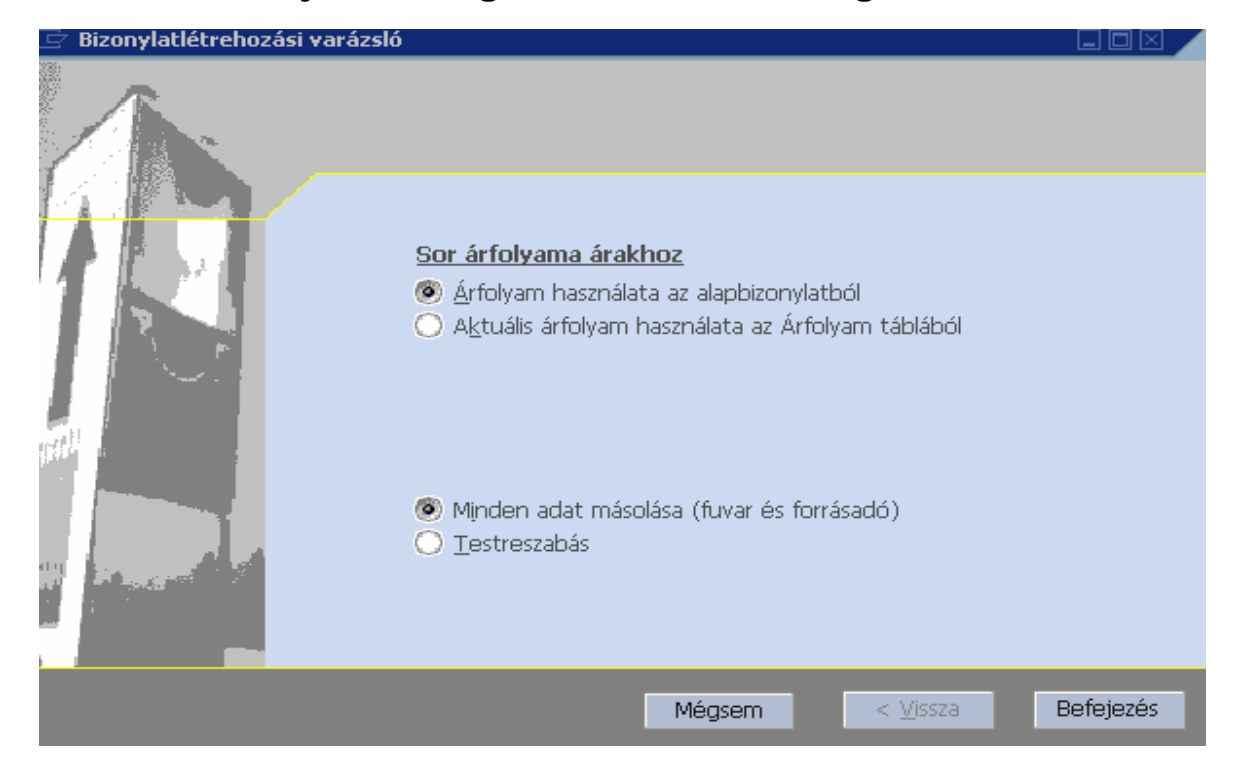

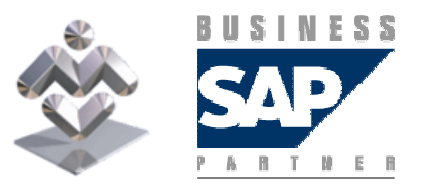

SAP Business One

A vevői rendelés lényeges adata a Szállítás dátuma. Aminek rögzítésére szükség van.

Megjegyzendő, hogy a rendszerben a dátumok éééé.hh.nn formában szerepelnek, de

- az adatbevitelkor elég ééhhnn, hhnn vagy nn megadása
- vagy a ikonra kattintás után a dátumot naptárból is kiválaszthatjuk:

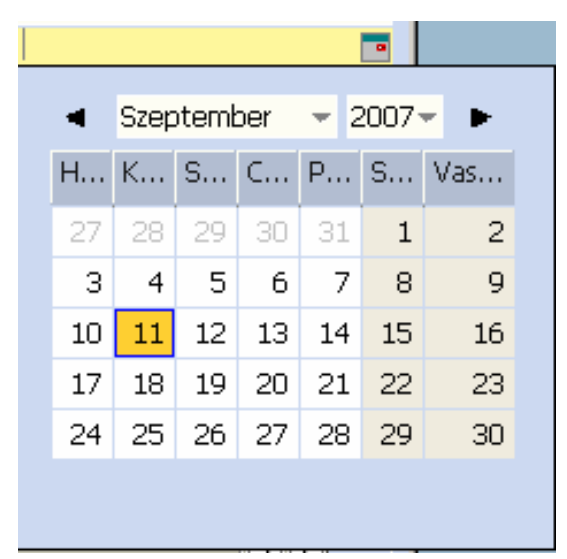

- $-$  A vevői rendelés bevitelét a hozzáadás gombbal fejezzük be.
- Ezután a rendelés alapján a rendelés visszaigazolás kinyomtatható.

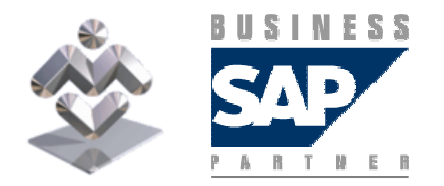

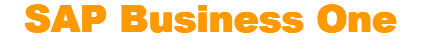

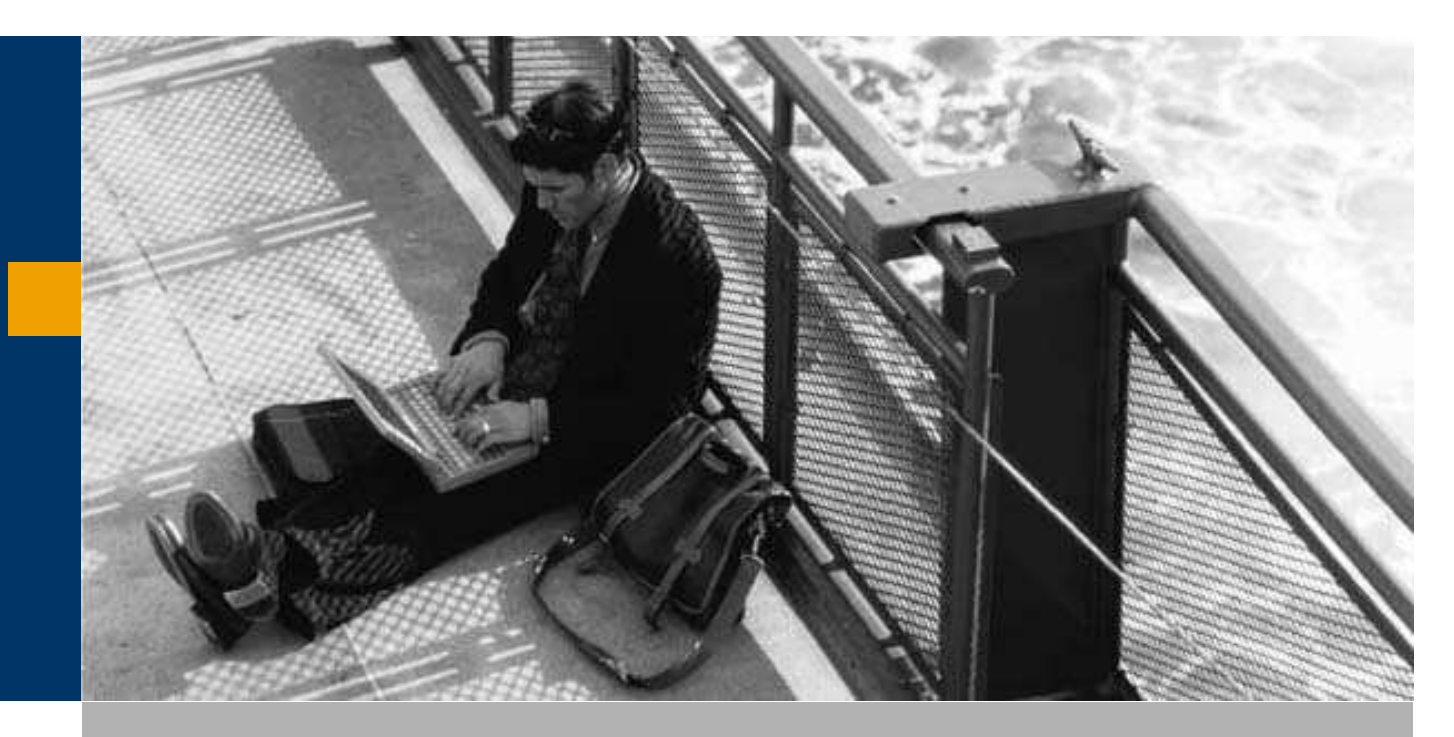

Vevői rendelés rögzítése

Kimutatások

### Kimutatások

Az Értékesítés / Forgalmi beszámolók / Nyitott bizonylatok menüből lekérdezhetők a nyitott ajánlatok, rendelések stb.

A nyitott bizonylattípusra kattintás után a listából kiválasztható a megnyitni kívánt bizonylat a bizonylatszám oszlopban levő ikonra kattintva.

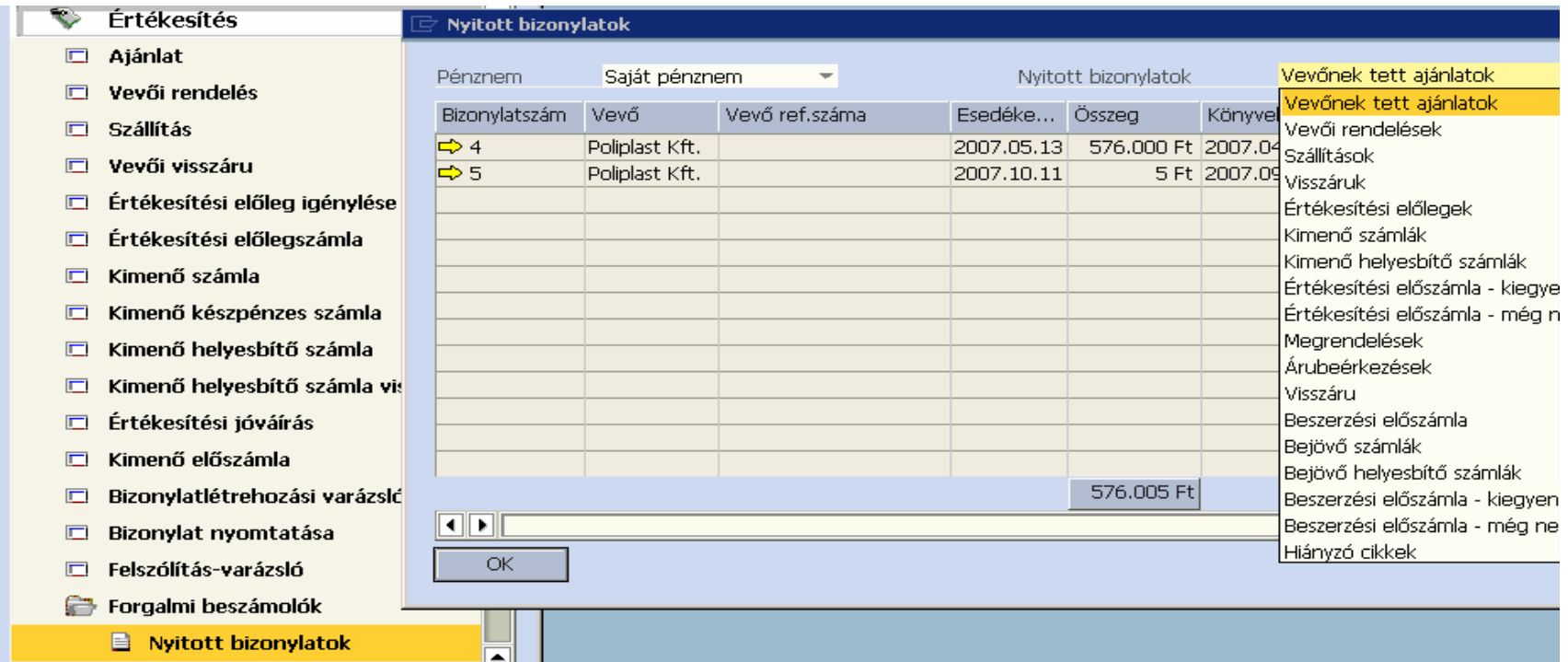

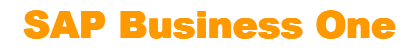

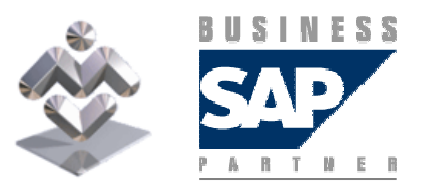